#### **Identifiable layers not saved correctly if sorted before choosing**

*2010-02-02 04:04 PM - sowelu -*

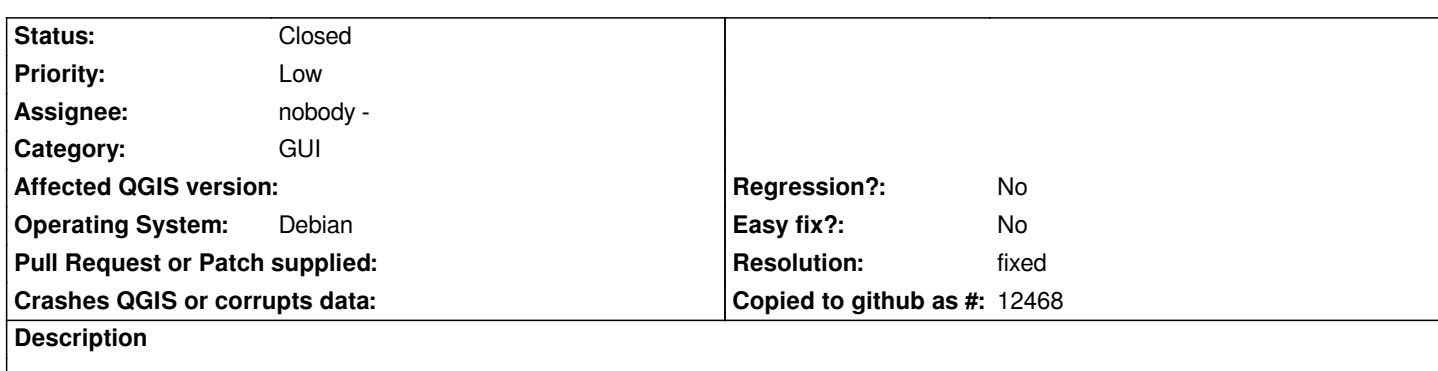

*If you sort the layers by type before or after checking the ones you want to be identifiable, then the results are not read correctly when the dialog is dismissed with OK.*

- *1) Load some raster layers*
- *2) Load some vector layers*
- *3) Settings->Project Properties->Identifiable layers*
- *4) Click Type heading to sort.*
- *5) Check all vectors, uncheck all rasters*

# *6) OK*

*7) Go back into Settings->Project Properties->Identifiable layers and see that they have changed.*

## **Associated revisions**

**Revision b74ca9df - 2010-02-06 09:47 PM - Jürgen Fischer**

*fix #2408*

*git-svn-id: http://svn.osgeo.org/qgis/trunk/qgis@12891 c8812cc2-4d05-0410-92ff-de0c093fc19c*

### **Revision [4be3de4b - 2010-02-06 09:47 PM - Jürgen](http://svn.osgeo.org/qgis/trunk/qgis@12891) Fischer**

*fix #2408*

*git-svn-id: http://svn.osgeo.org/qgis/trunk@12891 c8812cc2-4d05-0410-92ff-de0c093fc19c*

## **History**

# **#1 - 2010[-02-06 12:48 PM - Jürgen Fischer](http://svn.osgeo.org/qgis/trunk@12891)**

*- Resolution set to fixed*

*- Status changed from Open to Closed*

*fixed in commit:4be3de4b (SVN r12892).*